# User Interface

## Programmable Keys

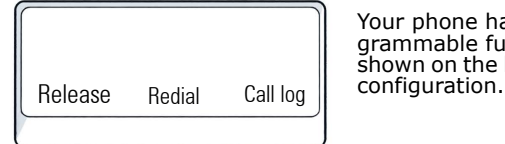

Your phone has three programmable function keys, shown on the left with default

#### Fixed Function Keys

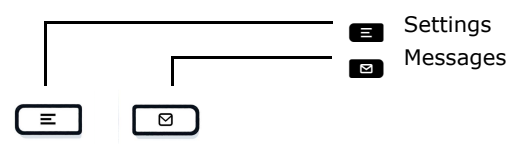

### 4-Way-Navigator

 $\mathbf{c}$ 

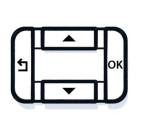

Scroll upwards Hold down: Jump to top of list

OK Confirm input, perform action or step down one menu level

Cancel function, delete characters left of the cursor, step up one menu level

Scroll downwards Hold down: Jump to the end of list

## Audio keys

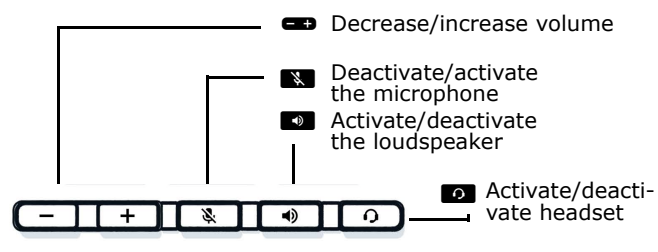

## Key Pad Shortcuts

1 Decrease/increase volume  $2_{ABC}$  $3_{DEF}$ **\*** Long press to circle between  $5 \cdot$ JKL  $6<sub>MNO</sub>$ ringer on/off/beep  $8<sub>TV</sub>$  $9<sub>wxyz</sub>$ **Home** Long press to lock/unlock the  $0 +$ # # phone

# Notification LED

With the Notification LED different phone status can be identified:

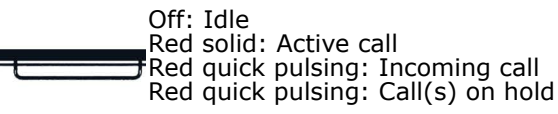

# Notification on the display

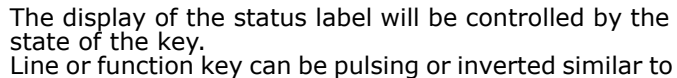

through superior energy efficiency.

ENERGY STAR is a U.S. Environmental Protection Agency voluntary program that helps businesses and individuals save money and protect our climate

Products that earn the ENERGY STAR prevent greenhouse gas emissions by meeting strict energy efficiency criteria or requirements set by the U.S. Environ-

Unify is an ENERGY STAR partner participating in the ENERGY STAR program for Enterprise Servers and Te-

The Unify product OpenScape Desk Phone CP110 has

 $Mv$  line  $\vert$  Line 2  $\vert$  Line 3

mental Protection Agency. Learn more at [energystar.gov](https://www.energystar.gov/).

earned the ENERGY STAR.

lephony.

energy

**ADTNICE** 

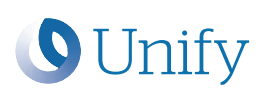

# Atos Unify **OpenScape** Desk Phone CP110

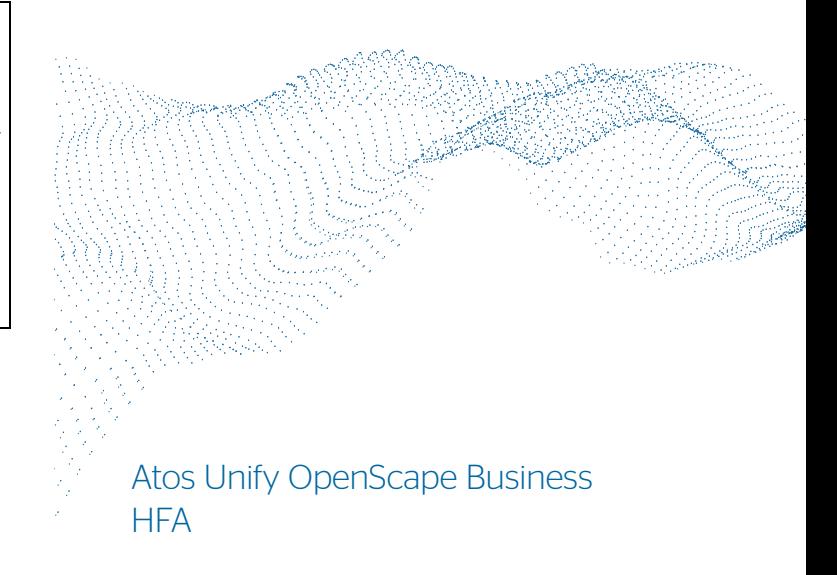

Quick Reference Card

© Unify Software and Solutions GmbH & Co. KG All rights reserved. 05/2022 Reference No.: A31003-C1000-U133-01-7619 atos.net

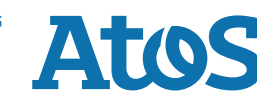

# Using your OpenScape Desk Phone CP110

#### **Place a Call**

- Lift handset, dial number or
- Dial number and lift handset or
- For handsfree mode: dial number.

#### **Answer a Call**

- Lift handset or
- for handsfree mode: press  $\blacksquare$ .

#### **End a Call**

- Hang up, or
- For handsfree mode: press  $\blacksquare$ .

#### **Open listening**

- During a call with handset:
- $\bullet$  Press  $\bullet$ .
- Switch off open listening:
- $\bullet$  Press  $\bullet$ .

#### **Switch between Handset and Handsfree Mode**

Swith to handsfree mode during a Call:

- $\bullet$  Hold down  $\bullet$  until you hang up handset.
- Switch to handset:
- Lift handset.

## **Hold and Retrieve a Call**

During a call with Party A:

- Press Hold key (if configured). Party A is put on hold.
- To retrieve a held call: press Retrieve line (if configu- red).

## Using your OpenScape Desk Phone CP110

## **Consultation**

- During a call with Party A:
- 1. Press  $\blacksquare$ . Party A is put on hold.
- 2. Call Party B.
- 3. If the conversation with Party B is finished, press  $\blacksquare$  or wait, until Party B has hang up.

You are now connected again to Party A.

#### **Toggle**

- During a call with Party A:
- 1. Press  $\blacksquare$ . Party A is put on hold.
- 2. Call Party B.
- 3. If connected to Party B, press  $\blacksquare$  and  $\blacksquare$  to toggle.
- Pressing  $\blacksquare$  repeatedly toggles between Party A and B.

#### **Make a Conference Call**

- During a call with Party A:<br>1. Press **d**. Party A is put on hold.
- 2. Call Party B.
- 3. If connected to Party B, choose option Start confe- rence on the display.

You are now in a conference call with Party A and B.

### **Transfer a Call**

- During a call with Party A:
- 1. Press  $\blacksquare$ . Party A is put on hold.
- 2. Call Party B.
- 3. If connected to Party B, choose option Start transfer on the display. Alternatively, the call can be transferred without consultation (blind transfer).

The party A will be transfered to Party B.

#### **Call back**

- 1. Call an internal Party. The Party does not lift the handset or is busy.
- 2. Press Callback on the Programmable key (if configu- red).
- 3. As soon as the not reached Party has hung up, the callback is triggered and your telephone rings.
- 4. Answer the call back. The not reached Party is called.

# Programmable keys

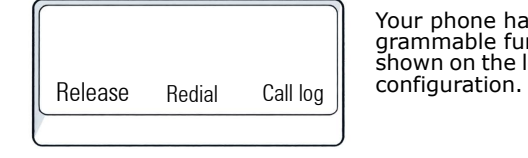

Your phone has three programmable function keys, shown on the left with default

# **Examples of Programmable keys**

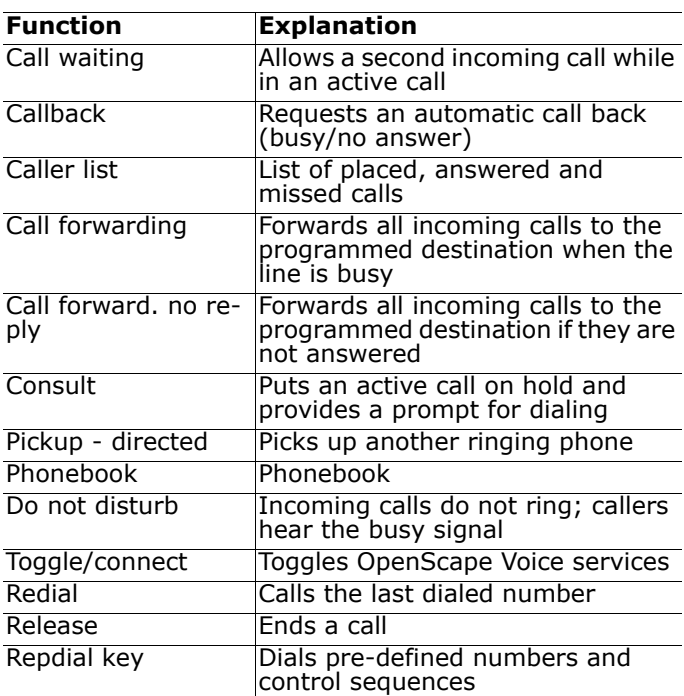